## INSTALL MERT FORMS IN D-RATS

Download the D-Rats forms from the KG4NXO website (ZIP File) in the D-Star/D-Rats area.

Un-zip the folder. Store all the files - including PDF - in the D-Rats Shared folder on the Desktop

Start D-Rats and go to FILE, then message Templates. Delete all of the forms in the Form Manager. Turn off D-Rats.

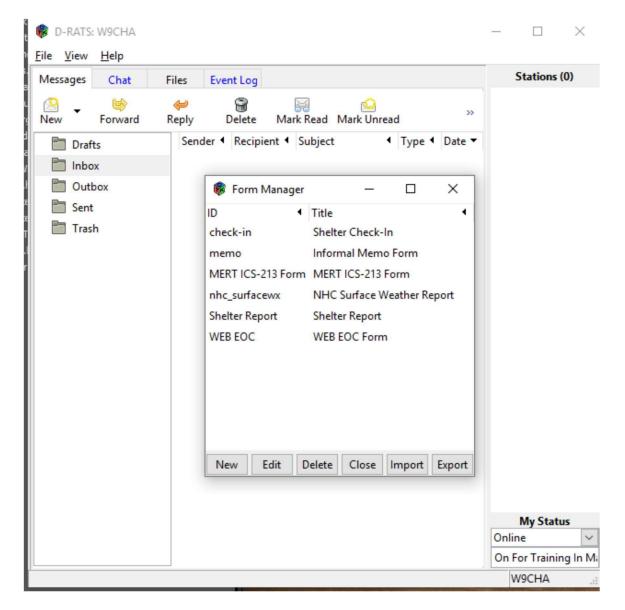

Open C:/ drive in Explorer and go to Program Files (x86)/D-RATS/forms and delete all of the files.

Copy all of the D-Rats xml forms in the D-Star Shared folder on the Desktop you downloaded and paste them in the Program Files (x86)/D-RATS/forms folder.

Start D-rats and check the forms. The program will have uploaded all of the forms you just copied into the D-Rats program.

You are done.